# **II. BLOKEA Don't get trapped in the net!" (Ez erori SAREan!)**

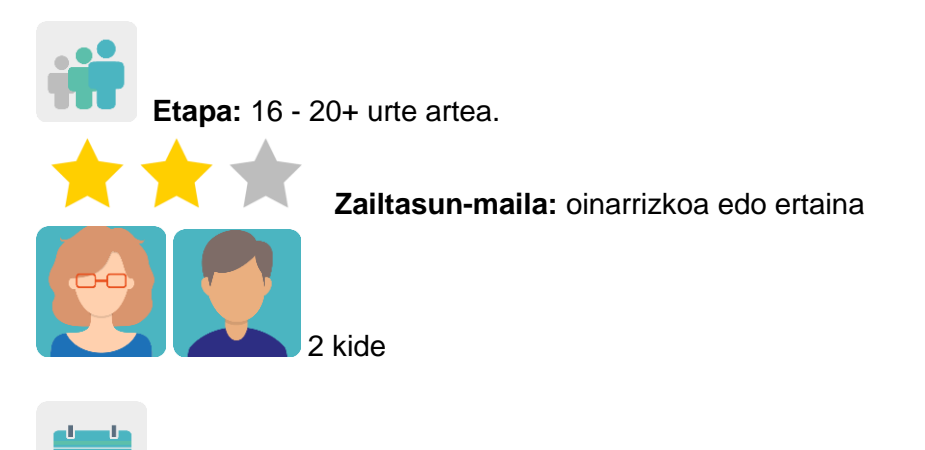

**Denboralizazioa:** 8 saio

**Etiketak:** zibersegurtasuna, sarearekiko atxikimendua, genero-indarkeria digitala, ziberdelitu sexualak, espiritu kritikoa.

## **Jardueraren deskripzioa: (4 lerro gehienez)**

Ikasleek zibersegurtasunari buruzko aurkezpenak egingo dituzte, genero-indarkeriaren lotuta. Dozenteek ikasleak nazioarteko talde mistoetan antolatuko dituzte, eta talde bakoitza delitu ezberdin batez arduratuko da. TwinSpace-ko foroan zer egin eta nola jokatu eztabaidatuko dute.

## **Helburuak: (3 gehienez)**

- 1. Internetek eragiten dituen manipulazioa eta arriskuak aztertzea, eta ikasleei izpiritu kritikoa sustatzeko aukerak ematea.
- 2. Hainbat irudikapen eta adierazpen artistikoren bidez eta tresna digitalak erabiliz sormena garatzea.
- 3. Trebetasun komunikatiboak, sozialak eta pertsonartekoak hobetzea.

## **Gako konpetentziak eta zeharkako gaiak:**

- Hizkuntza-komunikazioa
- Konpetentzia digitala
- Konpetentzia sozial eta zibikoak
- Komunikabideetarako heziketa
- Aukera-berdintasuna eta bazterkeria-eza
- Osasunerako heziketa

## **Curriculumeko edukiak:**

- Ahozko zein idatzizko komunikazioa hobetzea, bereziki ingelesez.
- Herritar digital arduratsuak.
- IKTak eraginkortasunez eta arduraz erabiltzea informazioa bilatu eta ekoizpenak aurkezteko.

## **Inklusio-alderdiak:**

Jarduera honen helburua da talde bakoitzak aukera dezan, batetik, arrisku-egoera bat online genero-indarkeriari dagokionean, eta, bestetik, egin nahi duen azken produktua; beti ere haien interes eta trebetasunen arabera.

## **Aurreikusitako produktuak / emaitzak:**

Lineako genero-indarkeriarekin lotuta dagoen delitu bati buruzko aurkezpena, tresna digital bat erabiliz (Google Docs, Powerpoint edo antzekoren bat) eta zentro ezberdinetako ikaslez osatutako taldeetan. Hori guztia informazioa, ilustrazioak, irudiak eta infografiak txertatuz. Gero, TwinSpace-ra igoko da.

TwinSpace-ko foroa.

Quiznetic edo antzeko tresna batekin sortutako galdetegia/jolasa.

### **Jardueraren garapena**

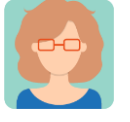

**Prestatzea**

**1. urratsa**

Dozenteek ikasleak TwinSpace-ra gonbidatuko dituzte.

Tutoriala: *[Nola gonbidatu ikasleak TwinSpace-ra.](http://etwinning.es/es/como-invitar-a-los-alumnos-al-twinspace/)* < [http://etwinning.es/es/como-invitar-a-los-alumnos-al-twinspace/>](http://etwinning.es/es/como-invitar-a-los-alumnos-al-twinspace/)

Kide den dozenteetako batek orri bat sortuko du TwinSpace-n *Don't get trapped in the net!*  (Ez erori SAREan!) izenburuarekin. Bertan, nazioarteko taldeen antolamendua argitaratuko du. Talde bakoitzean, gutxienez, ikastetxe bakoitzeko ikasle bat egongo da, eta ahal dela neska zein mutilez osatua egongo da. Dozente batek talde bakoitza koordinatu eta jarduera dinamizatuko du.

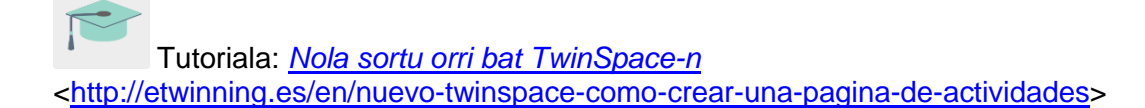

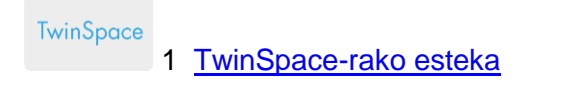

### **2. urratsa**

Irakasleak, hasteko, genero-indarkeria birtualarekin lotutako ingelesezko kontzeptuei buruz galdetuko die ikasleei: *sexting* (testu-mezuak edo eduki sexual esplizitua duten irudiak bidaltzea), *grooming* (heldu batek haur edo nerabe bati egiten dion sexu-jazarpena) eta abar, eta ideia-jasa bat egingo dute gaia ezagutzeko abiapuntua zein den jakiteko. Ondoren, ikasle talde bakoitzak gai horietako bati buruzko informazioa bilatuko du Interneten, talde bakoitzak gai bati buruz, eta orri eta/edo beste euskarri hauek kontsulta ditzakete:

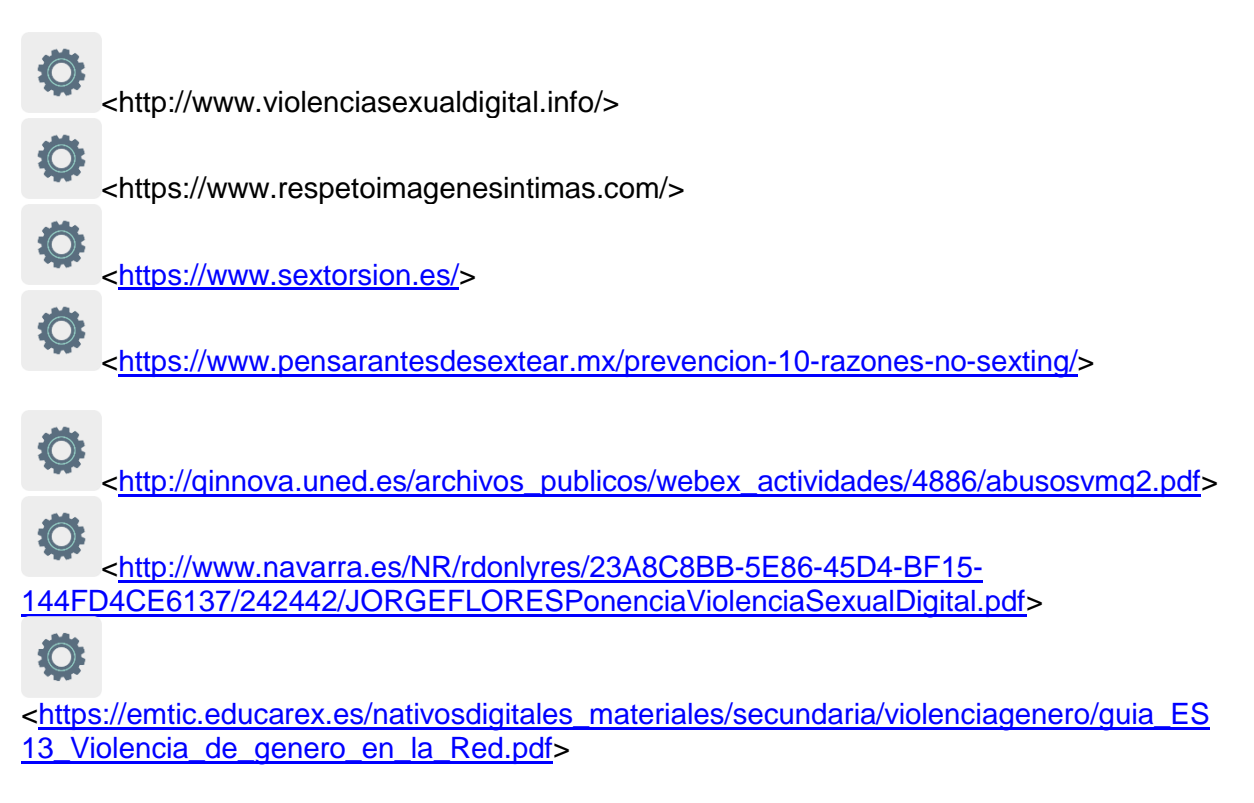

Ikastetxe bakoitzean, ikastalde bereko ikasleek eztabaidatuko dute zer eduki ikasi duten eta sareko jazarpen sexualaren arazoari aurre egiteko eta Interneten segurtasunez nabigatzeko zeintzuk diren erabilgarrienak.

### **3. urratsa**

Dozenteek dokumentu kolaboratibo bat sortuko dute (Google Docs edo antzekoren bat) **1. urratsea**n sortutako nazioarteko talde bakoitzarentzat, eta aurretik sortutako orrian esteka txertatuko dute ikasleak sar daitezen.

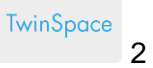

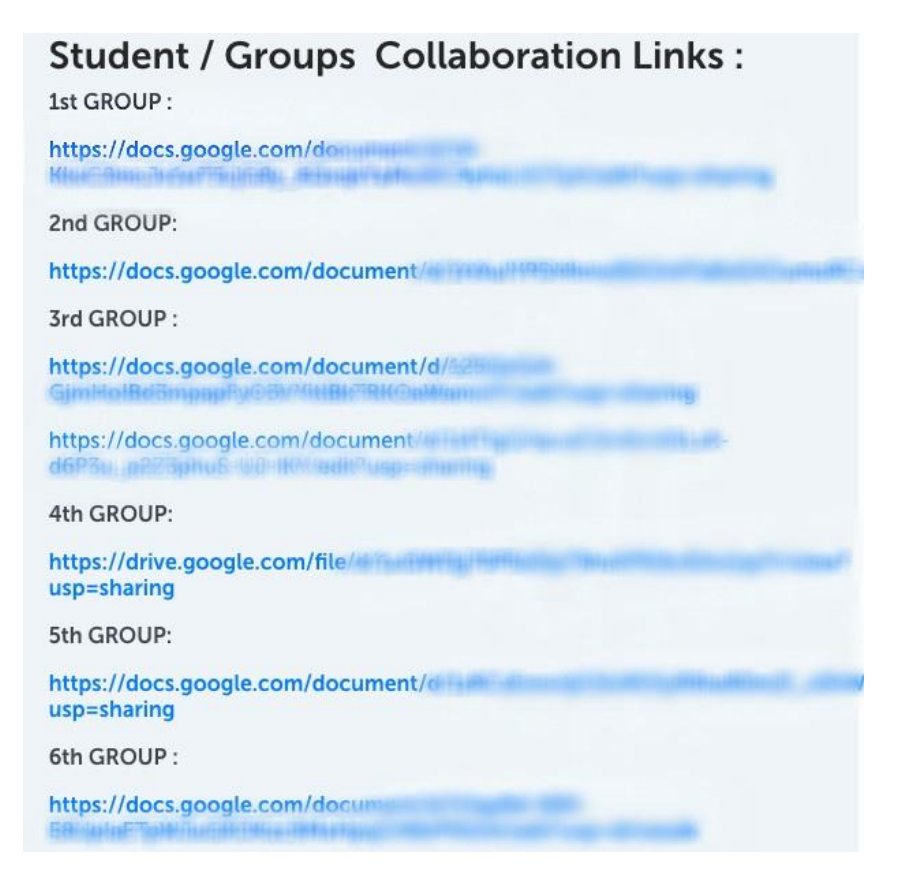

### TwinSpace 2

Ikasleak haien taldeari esleitutako dokumentu kolaboratibora sartuko dira eta hautatu duten informazio garrantzitsuena jarriko dute, irudi, bideo eta abarrekin ilustratuta, aurkezpen bat egiteko.

Irudietarako honako hauek erabil ditzakete:

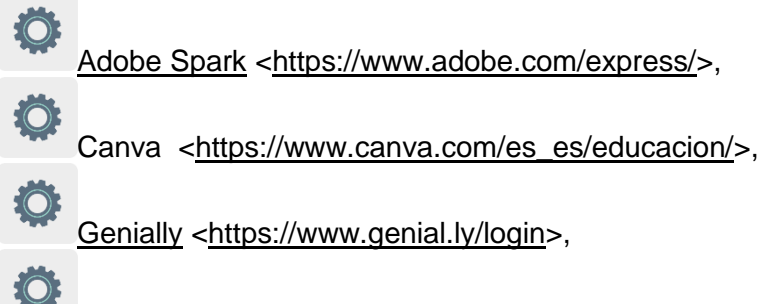

Sway [<https://sway.office.com>](https://sway.office.com/) edo antzekoak.

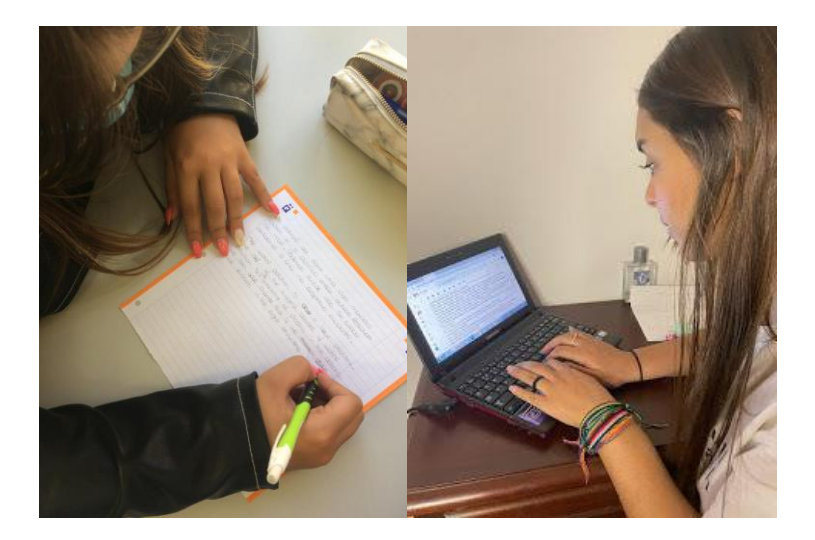

1. irudia 2. irudia

#### **4. urratsa**

Taldearen barruan eztabaida txiki bat abiaraziko da, planteatutako arazoen aurrean zer egin eta nola jokatu jakiteko iradokizunak jasotzeko.

Irakasleek foro bat irekiko dute jardueraren izenburu berarekin, eta eztabaida-hari bat sortuko dute **1. urratseko** nazioarteko talde bakoitzarentzat. Irakasleek nazioarteko talde bakoitzeko orri bat sortuko dute, eta aldez aurretik bakoitzarentzat sortutako eztabaida-harirako esteka txertatuko dute.

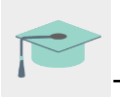

Tutoriala: *[Nola sortu foro bat TwinSpace-](http://etwinning.es/es/foros-en-el-twinspace)n.*

[<http://etwinning.es/es/foros-en-el-twinspace/>](http://etwinning.es/es/foros-en-el-twinspace/%3E)

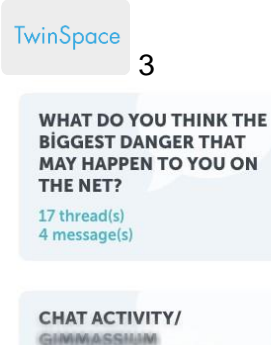

CONTINUES FERRITOR Bookestrand (point) stations YEMALIAL FLANCE?

9 thread(s) 27 message(s)

**CHAT ACTIVITY- LYCEE** ROGER VISBULENMAN) PRIVATES **INSURANCE STARBOOKS** SCHREIBEL/RICHARDS)

**CHAT ACTIVITY / TEAM 1** (CIP TARKING RESISTS) VALUE APPECIATION : 1955 EAT SCHEEL FURNITE 19 thread(s) 166 message(s)

**CHAT ACTIVITY (ISTITUTO MAGITRALE** STRITTING FITALITY (BILL) ANTISHEE IN ASSAULT 16 thread(s) 207 message(s)

**CHAT ACTIVITY - COLLECTIVE** DOMINICANN RESHEN GYVANNISELLAN (ILLANEREN

#### TwinSpace 3

TwinSpace 4 [TwinSpace-](https://twinspace.etwinning-training.net/24923/pages/page/150092)rako esteka

#### **5. urratsa**

Ikasleek proposamenak egingo dituzte foroan sortutako elkarrizketan, eta haien taldekideekin elkarreraginean arituko dira.

Iradokizuna: irakasleek foroko elkarrizketak dinamizatuko dituzte eztabaidatzen lagunduko dieten galderak eginez.

#### **6. urratsa**

Ikastetxe bakoitzak 3 galdera prestatuko ditu, ikasleek **3. urratsean** prestatu dituzten aurkezpenetan oinarrituta. Galdera horiek aldez aurretik TwinSpace-n sortutako orrian egongo dira, eta irakasle batek sortutako Google Docs-eko dokumentu kolaboratibo batera igoko dira. TwinSpace-ko orri batetik ere bertara sartzeko aukera egongo da. Hori ere irakasleetako batek sortuko du.

**TwinSpace** 

5 [TwinSpace-](https://twinspace.etwinning-training.net/24923/pages/page/150100)rako esteka

#### **7. urratsa**

Galdera horiekin guztiekin, irakasle batek galdetegi/jolas bat sortuko du Quiznetic edo antzeko tresnaren batean. Irakasleek eguna eta ordua finkatuko dute nazioarteko taldeetako ikasleek galdera-sortari aldi berean erantzun diezaioten. Proiektuko ikasle guztientzat egun eta ordu egokiak aurkitzea zaila izanez gero, talde bakoitzeko ikasleek banan-banan erantzun diezaiokete galdera-sortari.

![](_page_5_Picture_11.jpeg)

3. irudia

### **8. urratsa**

Irakasleek haien ikasleek parte hartu dutela frogatuko dute argazki eta pantaila-irudien bidez, baina ikasleen pribatutasuna errespetatuko dute beti.

Irakasleek TwinBoard bat sortuko dute eta argazki eta pantaila-irudiak bertan erakutsiko dituzte.

*[Nola sortu TwinBoard](https://youtu.be/Ao5ZYV0A8Mo) bat* (bideoaren 2. zatia)

[<https://youtu.be/Ao5ZYV0A8Mo>](https://youtu.be/Ao5ZYV0A8Mo%3E)

### **9. urratsa**

Ikasgela bakoitzeko irakasleek TwinSpace-ko TwinBoard-ean bertan aztertuko dituzte galdetegiaren/jolasaren emaitzak. TwinBoarde-an, ikasleek jardueran parte hartu izanaren frogak utzi dira.

![](_page_6_Picture_8.jpeg)

TwinSpace: foroa, TwinBoard, bideokonferentzia

![](_page_6_Picture_10.jpeg)

Beste tresna batzuk

- [Google Docs](https://www.google.es/intl/es/docs/about/)
- [Quiznetic](https://youtu.be/N3KtGFPXtZQ)
- Irudiak eta infografiak: [Adobe Spark, Canva,](https://www.adobe.com/express/) [Genially,](https://www.genial.ly/login) [Sway,](https://sway.office.com/) Pizzap, Pixiz, Befunky edo antzekoak.